# **python-snap7 Documentation**

*Release 0.0rc0*

**Gijs Molenaar, Stephan Preeker**

**Jun 17, 2020**

# **Contents**

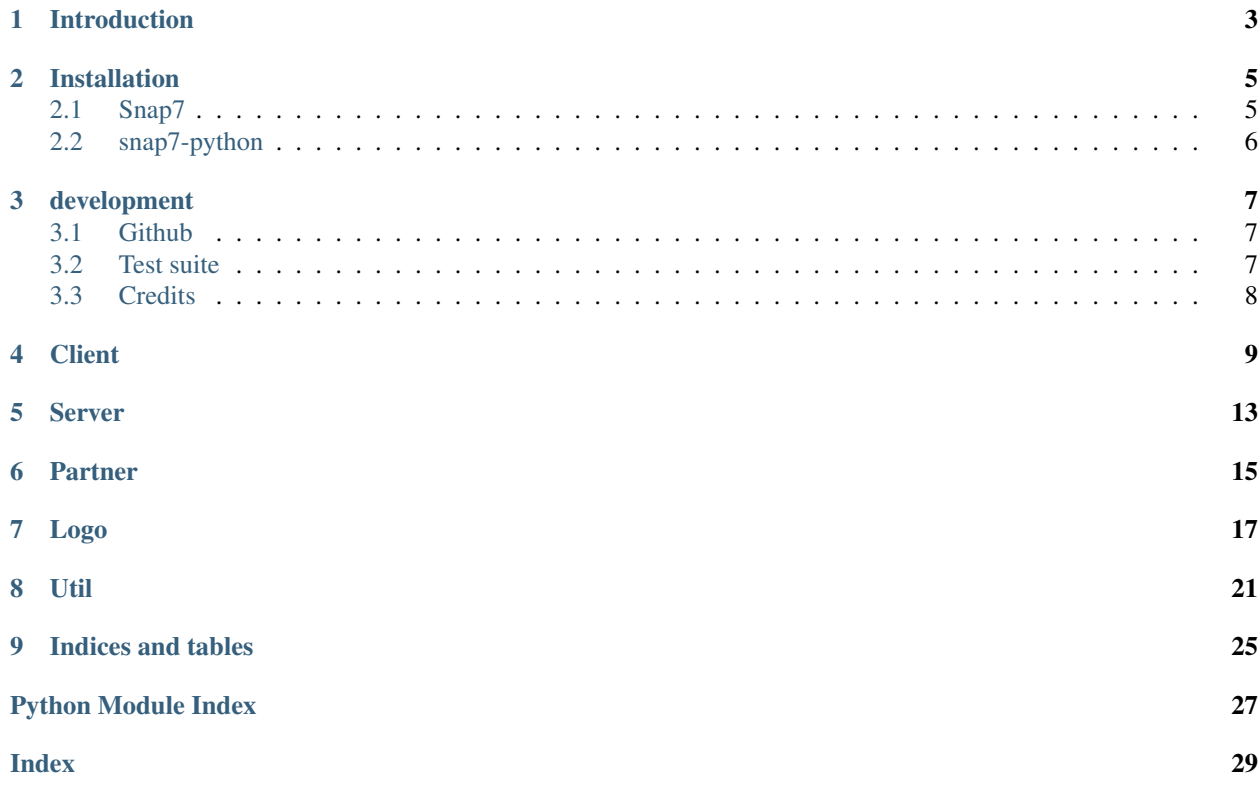

Contents:

## Introduction

<span id="page-6-0"></span>python-snap7 is a Python wrapper for the [Snap7 library.](http://snap7.sourceforge.net) Snap7 i san open source, 32/64 bit, multi-platform Ethernet communication suite for interfacing natively with Siemens S7 PLCs.

Python-snap7 is developer for snap7 1.1.0 and Python2.7. It is tested on Windows (8.1 64 bit) and Linux, but it may work on other operating systems. Python 2.6 and Python 3+ may work, but are not fully tested yet.

The project development is centralized on [github.](https://github.com/gijzelaerr/python-snap7)

## Installation

<span id="page-8-0"></span>here you can find out how to install python-snap7 on your system.

## <span id="page-8-1"></span>**2.1 Snap7**

To use python-snap7 you need to have the snap7 library installed.

### **2.1.1 Ubuntu**

If you are using Ubuntu you can use the Ubuntu packages from our [launchpad PPA.](https://launchpad.net/~gijzelaar/+archive/snap7) To install:

```
$ sudo add-apt-repository ppa:gijzelaar/snap7
$ sudo apt-get update
$ sudo apt-get install libsnap7-1 libsnap7-dev
```
### **2.1.2 Windows**

Download the zip file from the [sourceforce page.](http://sourceforge.net/projects/snap7/files/) Unzip the zip file, and copy\* releaseWindows<Win64/Win32>snap7.dll\* somewhere in you system PATH, for example *C:WINDOWSsystem32*. Alternatively you can copy the file somewhere on your file system and adjust the system PATH.

#### **2.1.3 Compile from source**

If you are not using Ubuntu or if you want to have more control you can download the latest source from [the sourceforce](http://sourceforge.net/projects/snap7/files/) [page](http://sourceforge.net/projects/snap7/files/) and do a manual compile. Download the file and run:

```
$ p7zip -d snap7-full-1.0.0.7z # requires the p7 program
$ cd build/<platform> # where platform is unix or windows
$ make -f <arch>.mk install # where arch is your architecture, for example x86_64_
˓→linux (continues on next page)
```
(continued from previous page)

For more information about or help with compilation please check out the documentation on the [snap7 website.](http://snap7.sourceforge.net/)

## <span id="page-9-0"></span>**2.2 snap7-python**

python-snap7 is available on [PyPI.](https://pypi.python.org/pypi/python-snap7/) You can install it by using pip:

\$ pip install python-snap7

You can also install it from the git repository or from a source tarball:

\$ python ./setup.py install

## development

### <span id="page-10-1"></span><span id="page-10-0"></span>**3.1 Github**

We develop python-snap7 on [github.](https://github.com/gijzelaerr/python-snap7) If you have any problems with python-snap7 please raise an [issue](https://github.com/gijzelaerr/python-snap7/issues) in the issue [tracker.](https://github.com/gijzelaerr/python-snap7/issues) Even better is if you have a solution to problem! In that case you can make our live easier by following these steps:

- fork our repository on github
- Add a tests that will fail because of the problem
- Fix the problem
- Run the test suite again
- Commit to your repository
- Issue a github pullrequest.

Also we try to be as much pep8 compatible as possible, where possible and reasonable.

## <span id="page-10-2"></span>**3.2 Test suite**

python-snap7 comes with a test suite with 100% coverage. This test suite verifies that the code actually works and makes development much easier. To run all tests please run from the source:

\$ ./run\_tests.sh

Note that some tests require to run as root, since snap7 needs to bind on a privileged TCP port.

If the test complain about missing Python modules make sure the source directory is in your PYTHONPATH environment variable, or the python-snap7 module is installed.

## <span id="page-11-0"></span>**3.3 Credits**

python-snap7 is created by Gijs Molenaar and Stephan Preeker.

Special thanks to go to Davide Nardella for creating snap7, Thomas Hergenhahn for his libnodave and Thomas W for his S7comm wireshark plugin.

## **Client**

<span id="page-12-1"></span><span id="page-12-0"></span>Snap7 client used for connection to a siemens7 server.

```
class snap7.client.Client
    A snap7 client
```

```
ab_read(start, size)
     This is a lean function of Cli_ReadArea() to read PLC process outputs.
```
- **ab\_write**(*start*, *data*) This is a lean function of Cli\_WriteArea() to write PLC process outputs
- **as\_ab\_read**(*start*, *size*) This is the asynchronous counterpart of client.ab\_read().
- **as\_ab\_write**(*start*, *data*) This is the asynchronous counterpart of Cli\_ABWrite.

```
as_ct_read()
```

```
as_ct_write()
```
- **as\_db\_fill**()
- **as\_db\_get**(*db\_number*) This is the asynchronous counterpart of Cli\_DBGet.
- **as\_db\_read**(*db\_number*, *start*, *size*) This is the asynchronous counterpart of Cli\_DBRead.

Returns user buffer.

**as\_db\_write**(*db\_number*, *start*, *data*)

```
copy_ram_to_rom()
```

```
create()
    create a SNAP7 client.
```
**db\_get**(*db\_number*) Uploads a DB from AG. <span id="page-13-0"></span>**db\_read**(*db\_number*, *start*, *size*) This is a lean function of Cli\_ReadArea() to read PLC DB.

Returns user buffer.

**delete**(*block\_type*, *block\_num*) Deletes a block

Parameters

• **block\_type** – Type of block

• **block\_num** – Bloc number

#### **destroy**()

destroy a client.

#### **full\_upload**(*\_type*, *block\_num*)

Uploads a full block body from AG. The whole block (including header and footer) is copied into the user buffer.

Parameters **block** num – Number of Block

#### **get\_block\_info**(*blocktype*, *db\_number*)

Returns the block information for the specified block.

**get\_connected**() Returns the connection status

Returns a boolean that indicates if connected.

- **get\_cpu\_info**() Retrieves CPU info from client
- **get\_cpu\_state**() Retrieves CPU state from client
- **get\_param**(*number*)

Reads an internal Client object parameter.

- **get\_pdu\_length**() Returns info about the PDU length.
- **get\_plc\_datetime**()

Get date and time from PLC.

Returns date and time as datetime

**list\_blocks**()

Returns the AG blocks amount divided by type.

Returns a snap7.types.BlocksList object.

**list\_blocks\_of\_type**(*blocktype*, *size*) This function returns the AG list of a specified block type.

**plc\_cold\_start**() cold starts a client

**plc\_hot\_start**() hot starts a client

**plc\_stop**() stops a client

#### <span id="page-14-0"></span>**read\_area**(*area*, *dbnumber*, *start*, *size*)

This is the main function to read data from a PLC. With it you can read DB, Inputs, Outputs, Merkers, Timers and Counters.

#### Parameters

- **dbnumber** The DB number, only used when area= S7AreaDB
- **start** offset to start writing
- **size** number of units to read

#### **read\_multi\_vars**(*items*)

This function read multiple variables from the PLC.

Parameters **items** – list of S7DataItem objects

Returns a tuple with the return code and a list of data items

#### **set\_connection\_params**(*address*, *local\_tsap*, *remote\_tsap*)

Sets internally (IP, LocalTSAP, RemoteTSAP) Coordinates. This function must be called just before Cli Connect().

#### Parameters

- **address** PLC/Equipment IPV4 Address, for example "192.168.1.12"
- **local\_tsap** Local TSAP (PC TSAP)
- **remote\_tsap** Remote TSAP (PLC TSAP)

#### **set\_connection\_type**(*connection\_type*)

Sets the connection resource type, i.e the way in which the Clients connects to a PLC.

Parameters **connection\_type** – 1 for PG, 2 for OP, 3 to 10 for S7 Basic

**upload**(*block\_num*)

Uploads a block body from AG

#### Parameters **data** – bytearray

#### snap7.client.**error\_wrap**(*func*)

Parses a s7 error code returned the decorated function.

### Server

<span id="page-16-1"></span><span id="page-16-0"></span>Snap7 server used for mimicking a siemens 7 server.

```
class snap7.server.Server(log=True)
    A fake S7 server.
```

```
create()
    create the server.
```
**destroy**() destroy the server.

### **event\_text**(*event*)

Returns a textual explanation of a given event object

Parameters **event** – an PSrvEvent struct object

Returns the error string

#### **get\_mask**(*kind*)

Reads the specified filter mask.

**get\_param**(*number*)

Reads an internal Server object parameter.

#### **get\_status**()

Reads the server status, the Virtual CPU status and the number of the clients connected.

Returns server status, cpu status, client count

#### **pick\_event**()

Extracts an event (if available) from the Events queue.

#### snap7.server.**error\_wrap**(*func*)

Parses a s7 error code returned the decorated function.

## Partner

<span id="page-18-1"></span><span id="page-18-0"></span>Snap7 code for partnering with a siemens 7 server.

This allows you to create a S7 peer to peer communication. Unlike the client-server model, where the client makes a request and the server replies to it, the peer to peer model sees two components with same rights, each of them can send data asynchronously. The only difference between them is the one who is requesting the connection.

### **class** snap7.partner.**Partner**(*active=False*)

A snap7 partner.

**as\_b\_send**()

Sends a data packet to the partner. This function is asynchronous, i.e. it terminates immediately, a completion method is needed to know when the transfer is complete.

#### **b\_recv**()

Receives a data packet from the partner. This function is synchronous, it waits until a packet is received or the timeout supplied expires.

#### **b\_send**()

Sends a data packet to the partner. This function is synchronous, i.e. it terminates when the transfer job (send+ack) is complete.

#### **check\_as\_b\_recv\_completion**()

Checks if a packed received was received.

#### **check\_as\_b\_send\_completion**()

Checks if the current asynchronous send job was completed and terminates immediately.

#### **create**(*active=False*)

Creates a Partner and returns its handle, which is the reference that you have to use every time you refer to that Partner.

Parameters **active** – 0

Returns a pointer to the partner object

#### **destroy**()

Destroy a Partner of given handle. Before destruction the Partner is stopped, all clients disconnected and all shared memory blocks released.

### <span id="page-19-0"></span>**get\_last\_error**()

Returns the last job result.

#### **get\_param**(*number*)

Reads an internal Partner object parameter.

#### **get\_stats**()

Returns some statistics.

#### Returns a tuple containing bytes send, received, send errors, recv errors

#### **get\_status**()

Returns the Partner status.

#### **get\_times**()

Returns the last send and recv jobs execution time in milliseconds.

#### **set\_recv\_callback**()

Sets the user callback that the Partner object has to call when a data packet is incoming.

#### **set\_send\_callback**()

Sets the user callback that the Partner object has to call when the asynchronous data sent is complete.

#### **stop**()

Stops the Partner, disconnects gracefully the remote partner.

#### snap7.partner.**error\_wrap**(*func*)

Parses a s7 error code returned the decorated function.

### Logo

#### <span id="page-20-1"></span><span id="page-20-0"></span>**class** snap7.logo.**Logo**

A snap7 Siemens Logo client: There are two main comfort functions available  $Logo$ . read() and  $Logo$ . write (). This functions realize a high level access to the VM addresses of the Siemens Logo just use the form:

- V10.3 for bit values
- V10 for the complete byte
- VW12 for a word (used for analog values)

For more information see examples for Siemens Logo 7 and 8

#### **connect**(*ip\_address*, *tsap\_snap7*, *tsap\_logo*, *tcpport=102*)

Connect to a Siemens LOGO server. Howto setup Logo communication configuration see: [http://snap7.](http://snap7.sourceforge.net/logo.html) [sourceforge.net/logo.html](http://snap7.sourceforge.net/logo.html)

#### Parameters

- **ip\_address** IP ip\_address of server
- $tsap\_snap7 TSAP SNAP7 Client (e.g. 10.00 =  $0x1000$ )$
- **tsap\_logo** TSAP Logo Server (e.g. 20.00 = 0x2000)

#### **create**()

create a SNAP7 client.

#### **db\_read**(*db\_number*, *start*, *size*)

This is a lean function of Cli\_ReadArea() to read PLC DB.

#### **Parameters**

- **db\_number** for Logo only DB=1
- **start** start address for Logo7 0..951 / Logo8 0..1469
- **size** in bytes

Returns array of bytes

#### <span id="page-21-2"></span>**db\_write**(*db\_number*, *start*, *data*) Writes to a DB object.

#### Parameters

- **db\_number** for Logo only DB=1
- **start** start address for Logo7 0..951 / Logo8 0..1469
- **data** bytearray

#### **destroy**()

destroy a client.

#### **disconnect**()

disconnect a client.

#### **get\_connected**()

Returns the connection status

Returns a boolean that indicates if connected.

#### **get\_param**(*number*)

Reads an internal Logo object parameter.

Parameters **number** – Parameter type number

Returns Parameter value

#### <span id="page-21-0"></span>**read**(*vm\_address*)

Reads from VM addresses of Siemens Logo. Examples: read("V40") / read("VW64") / read("V10.2")

Parameters **vm\_address** – of Logo memory (e.g. V30.1, VW32, V24)

Returns integer

#### **set\_connection\_params**(*ip\_address*, *tsap\_snap7*, *tsap\_logo*)

Sets internally (IP, LocalTSAP, RemoteTSAP) Coordinates. This function must be called just before Cli Connect().

#### Parameters

- **ip\_address** IP ip\_address of server
- $\tt \texttt{tsap\_snap7} \text{TSAP SNAP7 Client}$  (e.g.  $10.00 = 0x1000$ )
- $\text{tsap\_logo} \text{TSAP Logo Server}$  (e.g.  $20.00 = 0x2000$ )

#### **set\_connection\_type**(*connection\_type*)

Sets the connection resource type, i.e the way in which the Clients connects to a PLC.

#### Parameters **connection\_type** – 1 for PG, 2 for OP, 3 to 10 for S7 Basic

#### **set\_param**(*number*, *value*)

Sets an internal Server object parameter.

**Parameters** 

- **number** Parameter type number
- **value** Parameter value

#### <span id="page-21-1"></span>**write**(*vm\_address*, *value*)

Writes to VM addresses of Siemens Logo. Example: write("VW10", 200) or write("V10.3", 1)

#### Parameters

• **vm\_address** – write offset

• **value** – integer

### Util

<span id="page-24-1"></span><span id="page-24-0"></span>This module contains utility functions for working with PLC DB objects. There are functions to work with the raw bytearray data snap7 functions return In order to work with this data you need to make python able to work with the PLC bytearray data.

For example code see test\_util.py and example.py in the example folder.

example:

```
spec/DB layout
# Byte index Variable name Datatype
layout="""
4 ID INT
6 NAME STRING[6]
12.0 testbool1 BOOL
12.1 testbool2 BOOL
12.2 testbool3 BOOL
12.3 testbool4 BOOL
12.4 testbool5 BOOL
12.5 testbool6 BOOL
12.6 testbool7 BOOL
12.7 testbool8 BOOL
13 testReal REAL
17 testDword DWORD
"""
client = snap7.client.Client()
client.connect('192.168.200.24', 0, 3)
# this looks confusing but this means uploading from the PLC to YOU
# so downloading in the PC world :)
all_data = client.upload(db_number)
```
(continues on next page)

(continued from previous page)

```
simple:
db1 = \text{snap7.util.DB(}db_number, \qquad \qquad \qquad \text{# the db we use}all_data, # bytearray from the plc
   layout, # layout specification DB variable data
                          # A DB specification is the specification of a
                          # DB object in the PLC you can find it using
                          # the dataview option on a DB object in PCS7
   17+2, # size of the specification 17 is start
                          # of last value
                          # which is a DWORD which is 2 bytes,
   1, the same of row's / specifications
   id_field='ID', # field we can use to identify a row.
                          # default index is used
   layout_offset=4, # sometimes specification does not start a 0
                          # like in our example
   db_offset=0 # At which point in 'all_data' should we start
                          # reading. if could be that the specification
                          # does not start at 0
)
Now we can use db1 in python as a dict. if 'ID' contains
the 'test' we can identify the 'test' row in the all_data bytearray
To test of you layout matches the data from the plc you can
just print db1[0] or db['test'] in the example
db1['test']['testbool1'] = 0
If we do not specify a id_field this should work to read out the
same data.
db1[0]['testbool1']
to read and write a single Row from the plc. takes like 5ms!
db1['test'].write()
db1['test'].read()
```
**class** snap7.util.**DB**(*db\_number*, *\_bytearray*, *specification*, *row\_size*, *size*, *id\_field=None*, *db\_offset=0*, *layout\_offset=0*, *row\_offset=0*) Manage a DB bytearray block given a specification of the Layout.

It is possible to have many repetitive instances of a specification this is called a "row".

probably most usecases there is just one row

 $db1[0]$ ['testbool1'] = test db1.write() # puts data in plc

**class** snap7.util.**DB\_Row**(*\_bytearray*, *\_specification*, *row\_size=0*, *db\_offset=0*, *layout\_offset=0*, *row\_offset=0*)

Provide ROW API for DB bytearray

**export**()

export dictionary with values

<span id="page-26-0"></span>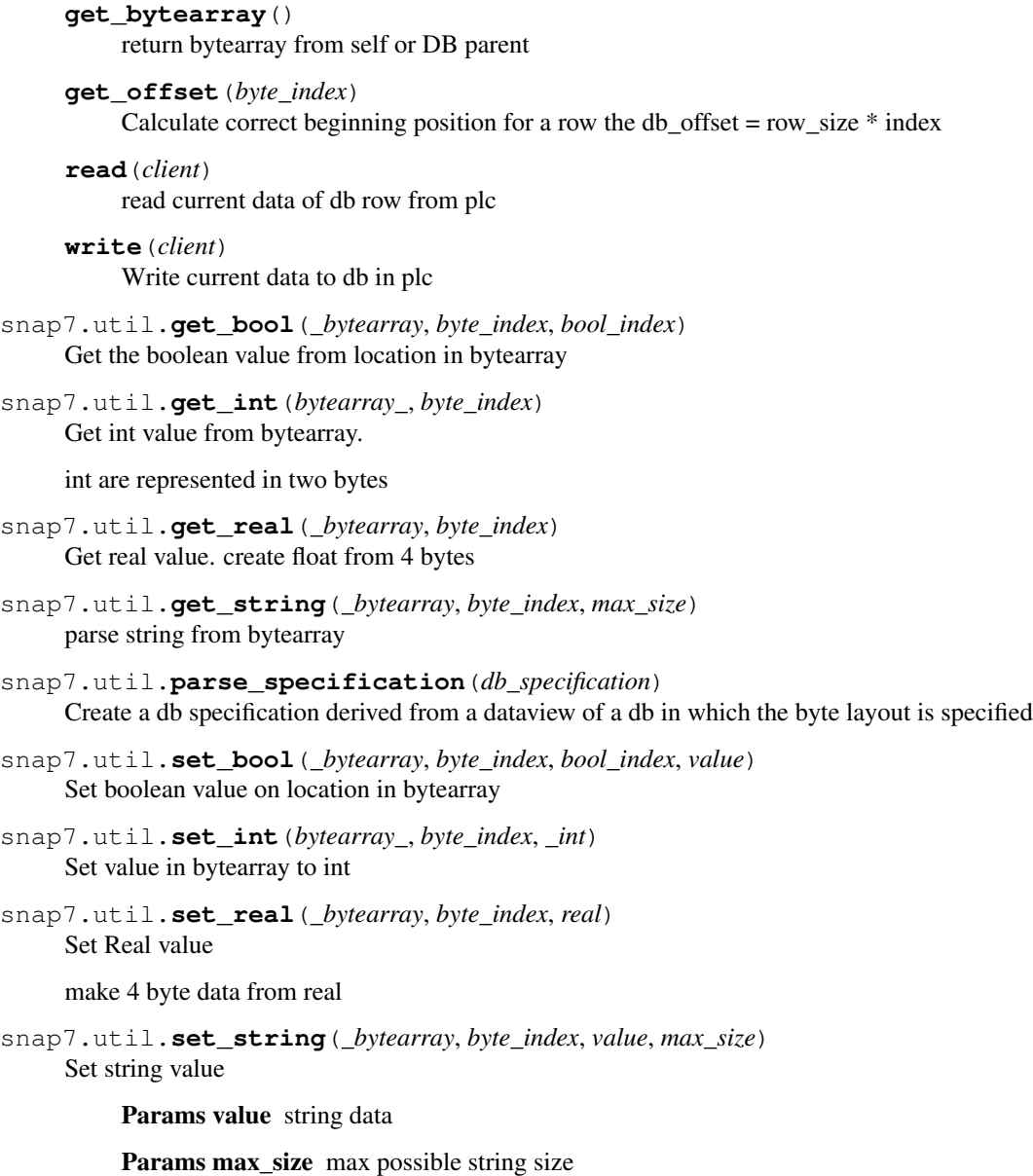

# CHAPTER<sup>9</sup>

Indices and tables

- <span id="page-28-0"></span>• genindex
- modindex
- search

Python Module Index

## <span id="page-30-0"></span>s

snap7.client, [9](#page-12-0) snap7.partner, [15](#page-18-0) snap7.server, [13](#page-16-0) snap7.util, [21](#page-24-0)

### Index

## <span id="page-32-0"></span>A

ab\_read() (*snap7.client.Client method*), [9](#page-12-1) ab\_write() (*snap7.client.Client method*), [9](#page-12-1) as\_ab\_read() (*snap7.client.Client method*), [9](#page-12-1) as\_ab\_write() (*snap7.client.Client method*), [9](#page-12-1) as\_b\_send() (*snap7.partner.Partner method*), [15](#page-18-1) as\_ct\_read() (*snap7.client.Client method*), [9](#page-12-1) as\_ct\_write() (*snap7.client.Client method*), [9](#page-12-1) as\_db\_fill() (*snap7.client.Client method*), [9](#page-12-1) as\_db\_get() (*snap7.client.Client method*), [9](#page-12-1) as\_db\_read() (*snap7.client.Client method*), [9](#page-12-1) as\_db\_write() (*snap7.client.Client method*), [9](#page-12-1)

## B

b\_recv() (*snap7.partner.Partner method*), [15](#page-18-1) b\_send() (*snap7.partner.Partner method*), [15](#page-18-1)

# C

```
check_as_b_recv_completion()
        (snap7.partner.Partner method), 15
check as b send completion()
        (snap7.partner.Partner method), 15
Client (class in snap7.client), 9
connect() (snap7.logo.Logo method), 17
copy_ram_to_rom() (snap7.client.Client method), 9
create() (snap7.client.Client method), 9
create() (snap7.logo.Logo method), 17
create() (snap7.partner.Partner method), 15
create() (snap7.server.Server method), 13
```
## D

DB (*class in snap7.util*), [22](#page-25-0) db\_get() (*snap7.client.Client method*), [9](#page-12-1) db\_read() (*snap7.client.Client method*), [10](#page-13-0) db\_read() (*snap7.logo.Logo method*), [17](#page-20-1) DB Row (*class in snap7.util*), [22](#page-25-0) db\_write() (*snap7.logo.Logo method*), [17](#page-20-1) delete() (*snap7.client.Client method*), [10](#page-13-0) destroy() (*snap7.client.Client method*), [10](#page-13-0)

destroy() (*snap7.logo.Logo method*), [18](#page-21-2) destroy() (*snap7.partner.Partner method*), [15](#page-18-1) destroy() (*snap7.server.Server method*), [13](#page-16-1) disconnect() (*snap7.logo.Logo method*), [18](#page-21-2)

## E

```
error_wrap() (in module snap7.client), 11
error_wrap() (in module snap7.partner), 16
error_wrap() (in module snap7.server), 13
event_text() (snap7.server.Server method), 13
export() (snap7.util.DB_Row method), 22
```
## F

full\_upload() (*snap7.client.Client method*), [10](#page-13-0)

## G

```
get_block_info() (snap7.client.Client method), 10
get_bool() (in module snap7.util), 23
get_bytearray() (snap7.util.DB_Row method), 23
get_connected() (snap7.client.Client method), 10
get_connected() (snap7.logo.Logo method), 18
get_cpu_info() (snap7.client.Client method), 10
get_cpu_state() (snap7.client.Client method), 10
get_int() (in module snap7.util), 23
get_last_error() (snap7.partner.Partner method),
         16
get_mask() (snap7.server.Server method), 13
get_offset() (snap7.util.DB_Row method), 23
get_param() (snap7.client.Client method), 10
get_param() (snap7.logo.Logo method), 18
get_param() (snap7.partner.Partner method), 16
get_param() (snap7.server.Server method), 13
get_pdu_length() (snap7.client.Client method), 10
get_plc_datetime() (snap7.client.Client method),
        10
get_real() (in module snap7.util), 23
get_stats() (snap7.partner.Partner method), 16
get_status() (snap7.partner.Partner method), 16
get_status() (snap7.server.Server method), 13
```
get\_string() (*in module snap7.util*), [23](#page-26-0) get\_times() (*snap7.partner.Partner method*), [16](#page-19-0)

## L

```
list_blocks() (snap7.client.Client method), 10
list_blocks_of_type() (snap7.client.Client
        method), 10
Logo (class in snap7.logo), 17
```
## P

```
parse_specification() (in module snap7.util), 23
Partner (class in snap7.partner), 15
pick_event() (snap7.server.Server method), 13
plc_cold_start() (snap7.client.Client method), 10
plc_hot_start() (snap7.client.Client method), 10
plc_stop() (snap7.client.Client method), 10
```
## R

```
read() (snap7.logo.Logo method), 18
read() (snap7.util.DB_Row method), 23
read_area() (snap7.client.Client method), 10
read_multi_vars() (snap7.client.Client method),
        11
```
## S

```
Server (class in snap7.server), 13
set_bool() (in module snap7.util), 23
set_connection_params() (snap7.client.Client
        method), 11
set_connection_params() (snap7.logo.Logo
        method), 18
set_connection_type() (snap7.client.Client
        method), 11
set_connection_type() (snap7.logo.Logo
        method), 18
set_int() (in module snap7.util), 23
set_param() (snap7.logo.Logo method), 18
set_real() (in module snap7.util), 23
set_recv_callback() (snap7.partner.Partner
        method), 16
set_send_callback() (snap7.partner.Partner
        method), 16
set_string() (in module snap7.util), 23
snap7.client (module), 9
snap7.partner (module), 15
snap7.server (module), 13
snap7.util (module), 21
stop() (snap7.partner.Partner method), 16
```
## U

upload() (*snap7.client.Client method*), [11](#page-14-0)

## W

write() (*snap7.logo.Logo method*), [18](#page-21-2)

write() (*snap7.util.DB\_Row method*), [23](#page-26-0)